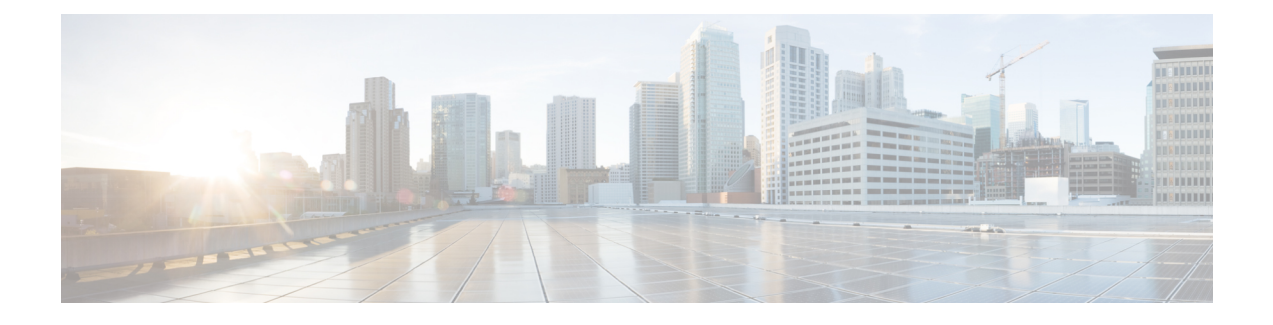

## **Configuring Online Diagnostics**

This chapter contains the following sections:

- Information About Online [Diagnostics,](#page-0-0) page 1
- Configuring Online [Diagnostics,](#page-3-0) page 4
- Verifying the Online Diagnostics [Configuration,](#page-4-0) page 5
- Default Settings for Online [Diagnostics,](#page-4-1) page 5
- Parity Error [Diagnostics,](#page-4-2) page 5

## <span id="page-0-0"></span>**Information About Online Diagnostics**

Online diagnostics provide verification of hardware components during switch bootup or reset, and they monitor the health of the hardware during normal switch operation.

Cisco Nexus Series switches support bootup diagnostics and runtime diagnostics. Bootup diagnostics include disruptive tests and nondisruptive tests that run during system bootup and system reset.

Runtime diagnostics (also known as health monitoring diagnostics) include nondisruptive tests that run in the background during normal operation of the switch.

### **Bootup Diagnostics**

Bootup diagnostics detect faulty hardware before bringing the switch online. Bootup diagnostics also check the data path and control path connectivity between the supervisor and the ASICs. The following table describes the diagnostics that are run only during switch bootup or reset.

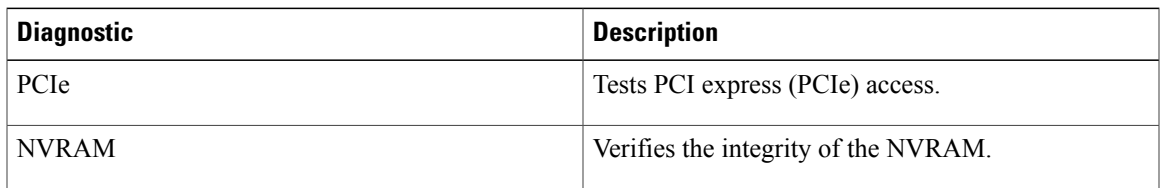

#### **Table 1: Bootup Diagnostics**

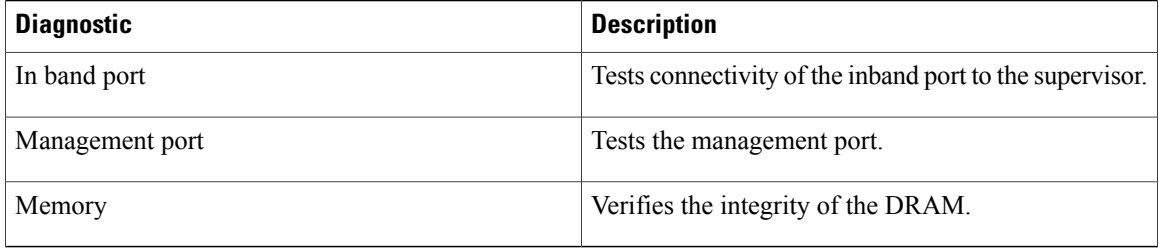

Bootup diagnostics also include a set of tests that are common with health monitoring diagnostics.

Bootup diagnostics log any failures to the onboard failure logging (OBFL) system. Failures also trigger an LED display to indicate diagnostic test states (on, off, pass, or fail).

You can configure Cisco Nexus device to either bypass the bootup diagnostics or run the complete set of bootup diagnostics.

### **Health Monitoring Diagnostics**

Health monitoring diagnostics provide information about the health of the switch. They detect runtime hardware errors, memory errors, software faults, and resource exhaustion.

Health monitoring diagnostics are nondisruptive and run in the background to ensure the health of a switch that is processing live network traffic.

The following table describes the health monitoring diagnostics for the switch.

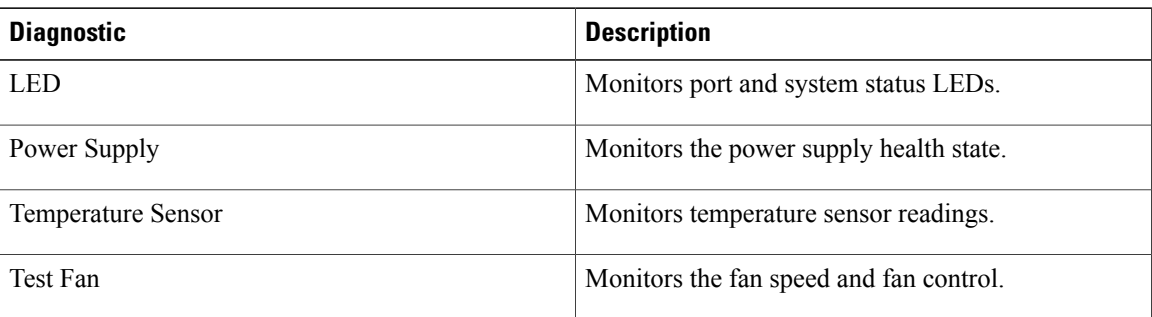

#### **Table 2: Health Monitoring Diagnostics Tests**

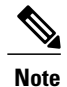

When the switch reaches the intake temperature threshold and does not go within the limits in 120 seconds, the switch will power off and the power supplies will have to be re-seated to recover the switch

The following table describes the health monitoring diagnostics that also run during system boot or system reset.

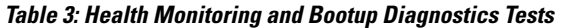

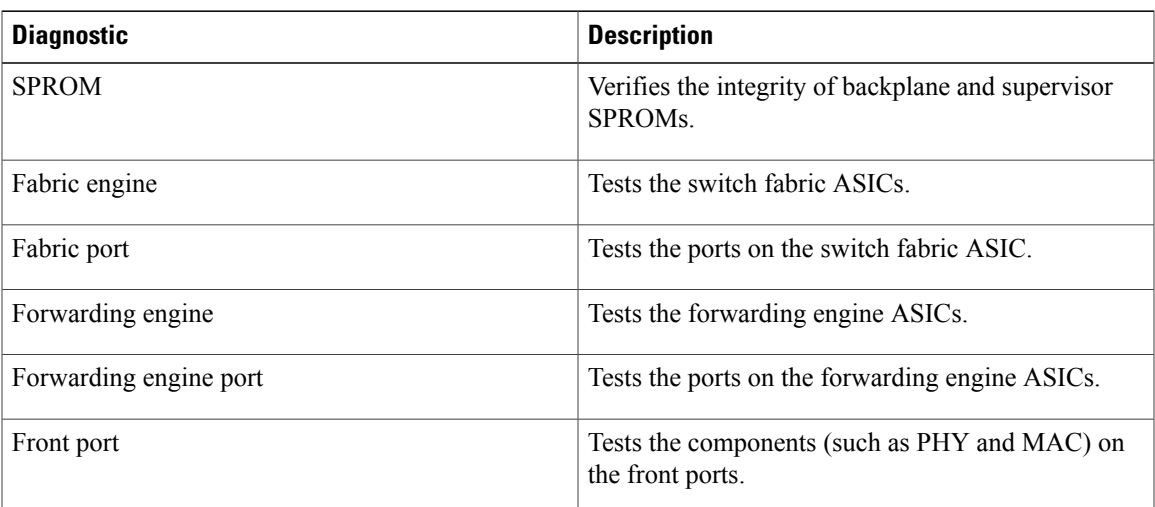

# **Note**

When the switch exceeds the intake temperature threshold of 40 degrees Celsius and does not decrease to within the threshold limits in 120 seconds, the switch powers off and the power supplies must be re-seated to recover the switch.

### **Expansion Module Diagnostics**

During the switch bootup or reset, the bootup diagnostics include tests for the in-service expansion modules in the switch.

When you insert an expansion module into a running switch, a set of diagnostics tests are run. The following table describes the bootup diagnostics for an expansion module. These tests are common with the bootup diagnostics. If the bootup diagnostics fail, the expansion module is not placed into service.

**Table 4: Expansion Module Bootup and Health Monitoring Diagnostics**

| <b>Diagnostic</b>      | <b>Description</b>                                                       |
|------------------------|--------------------------------------------------------------------------|
| <b>SPROM</b>           | Verifies the integrity of backplane and supervisor<br>SPROM <sub>s</sub> |
| Fabric engine          | Tests the switch fabric ASICs.                                           |
| Fabric port            | Tests the ports on the switch fabric ASIC.                               |
| Forwarding engine      | Tests the forwarding engine ASICs.                                       |
| Forwarding engine port | Tests the ports on the forwarding engine ASICs.                          |

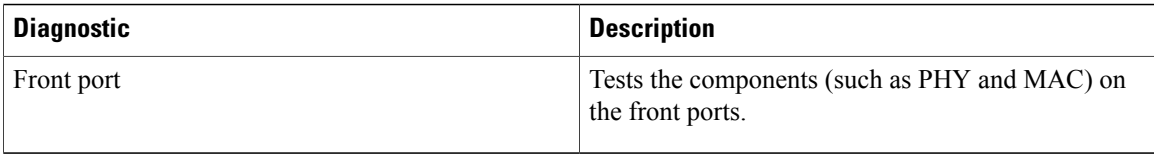

Health monitoring diagnostics are run on in-service expansion modules. The following table describes the additional tests that are specific to health monitoring diagnostics for expansion modules.

**Table 5: Expansion Module Health Monitoring Diagnostics**

| <b>Diagnostic</b>         | <b>Description</b>                    |
|---------------------------|---------------------------------------|
| LED                       | Monitors port and system status LEDs. |
| <b>Temperature Sensor</b> | Monitors temperature sensor readings. |

## <span id="page-3-0"></span>**Configuring Online Diagnostics**

You can configure the bootup diagnostics to run the complete set of tests, or you can bypass all bootup diagnostic tests for a faster module boot up time.

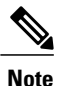

We recommend that you set the bootup online diagnostics level to complete. We do not recommend bypassing the bootup online diagnostics.

#### **Procedure**

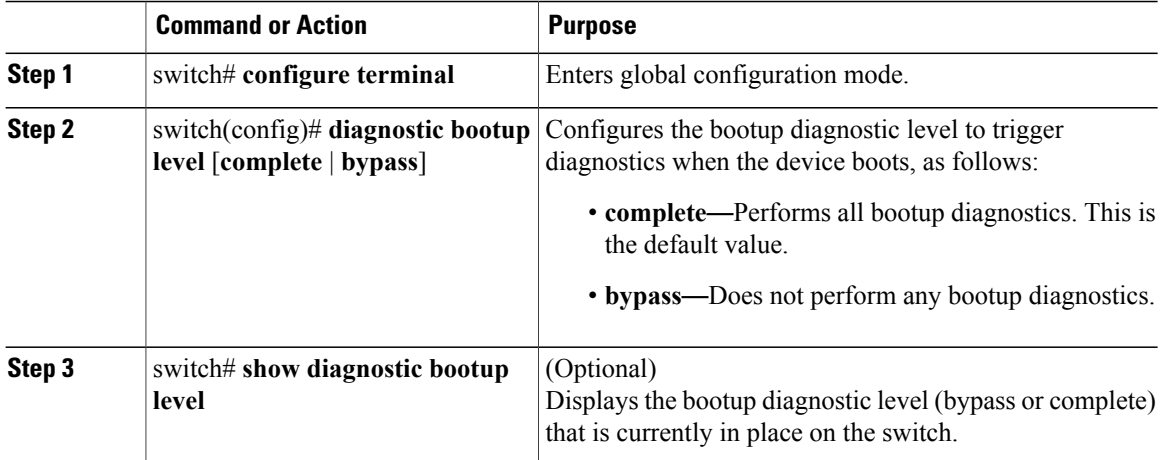

The following example shows how to configure the bootup diagnostics level to trigger the complete diagnostics:

```
switch# configure terminal
switch(config)# diagnostic bootup level complete
```
## <span id="page-4-0"></span>**Verifying the Online Diagnostics Configuration**

Use the following commands to verify online diagnostics configuration information:

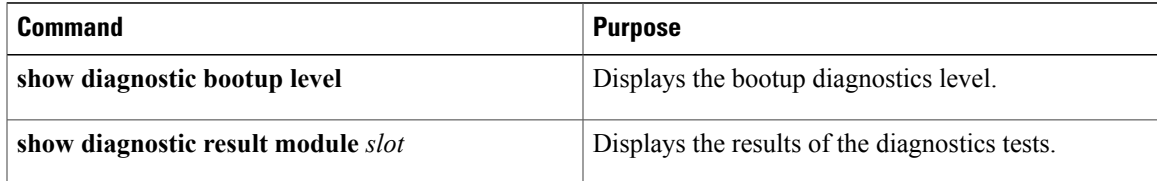

### <span id="page-4-1"></span>**Default Settings for Online Diagnostics**

The following table lists the default settings for online diagnostics parameters.

#### **Table 6: Default Online Diagnostics Parameters**

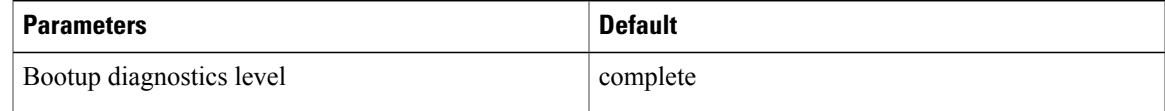

## <span id="page-4-2"></span>**Parity Error Diagnostics**

#### **Clearing Parity Errors**

You can clear a corresponding Layer 2 or Layer 3 table entry (with 0s) when a parity error is detected by using the **hardware profile parity-error {l2-table | l3-table} clear** command. This command is effective when it is present in the running configuration and the system is booting up. In addition, the command must be enabled and after the configuration is saved, the system should be rebooted for the command to take effect.

The following guidelines apply:

- When the command is used for an l2\_entry table, the cleared entry should be relearned due to the traffic pattern.
- When the command is used for an 13 entry only (host) table, the cleared entry is not be relearned.

The command is useful in the following customer configurations:

• L2\_Entry table, with no static L2\_entry table entries

If the L2\_Entry table entry is cleared, the entry should be dynamically learned through the traffic pattern. It should not be learned through IGMP or multicast.

• L3\_Entry\_only (host) table

Customers should not use the host table. The **hardware profile unicast enable-host-ecmp** command should be enabled. In this case, the customer node does not have any valid entries in the L3 Entry only table, so clearing the L3\_Entry\_only entry table should not have any impact.

#### **Procedure**

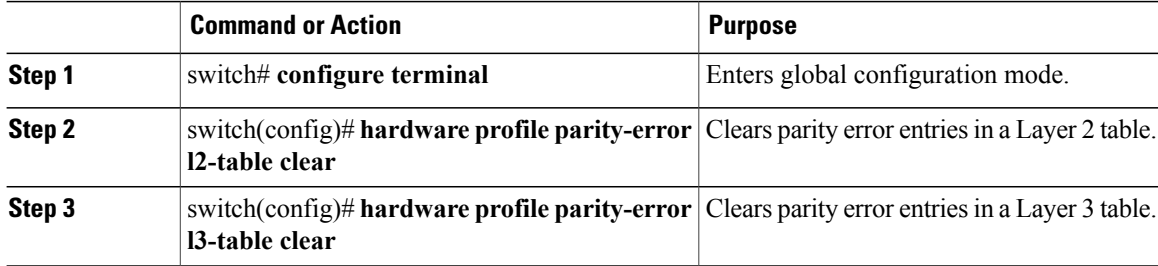

This example shows how to clear parity errors in a Layer 2 table:

```
switch# configure terminal
switch(config)# hardware profile parity-error 12-table clear
switch(config)# copy running-config startup-config
switch(config)# reload
This example shows how to clear parity errors in a Layer 3 table:
```

```
switch# configure terminal
switch(config)# hardware profile parity-error l3-table clear
switch(config)# copy running-config startup-config
switch(config)# reload
```